# **IRIS Profile View**

In this document we will be looking at the information you can view on any IRIS Researcher profile and the various tabs available..

Let us start with the main profile view of a researcher:

# **1. The Profile Tab**

The default view of any researcher profile starts with the Profile Tab:

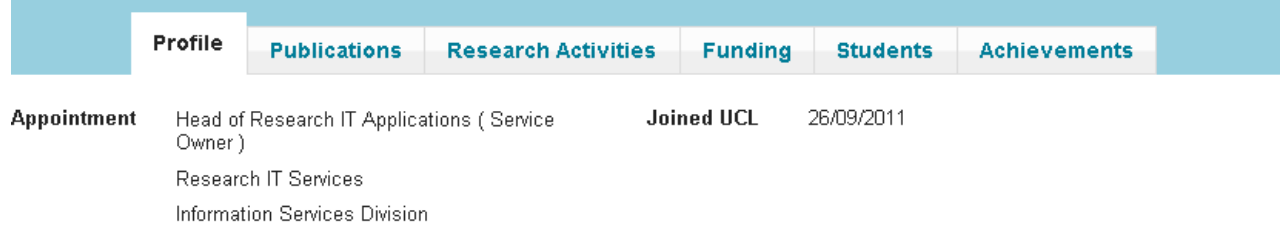

#### **Figure 1**

Upon searching for and selecting a researcher, you will be presented with a page similar to that of **Figure 2**. There will be 6 distinct tabs that can either be edited manually, by an automated feed or a mixture of the two.

The Profile tab contains 7 distinct fields, some of which are manually entered and some are fed through other systems.

1) Appointment

The Appointment section represents the roles the researcher has been appointed at institutions other than that of University College London.

This section is modified/updated by HR (Resource Link – Automatic Feed)

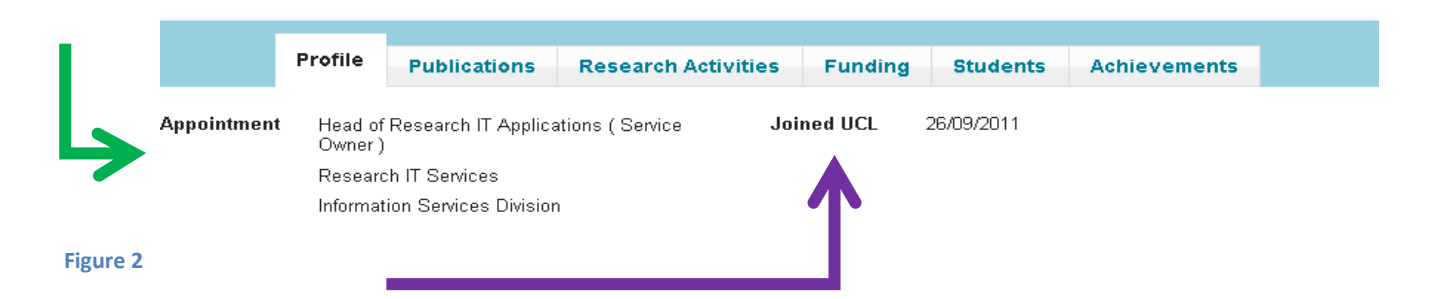

2) Joined UCL

The 'Joined UCL' section as the name suggests is the date at which the researcher had officially come under the umbrella of University College London.

This section is modified/updated by HR.

# 3) Biography

The Biography section is a user-input (manual) section that can be used to give a little background information about the researcher in question.

This section can be reached by the user (or an authorised administrator) by clicking on the "Edit This Profile" button, next to the user's profile picture.

4) Research Themes

The Research Themes section is another user-input (manual) section that associates the Researcher with a series of predefined subject umbrella's that are not mutually exclusive, but show the breadth of crossovers in a particular individual's research focus.

5) Research Summary

The Research Summary section as the name suggests is a simple text box that allows the user to give a summary of their latest work/achievements/goals. This section is a user-input field.

6) Teaching Summary

The Teaching Summary section (much like the Research Summary above) is a nonmandatory text field that can outline the Researcher's teaching posts. This section is also a user-input field.

7) Academic Background

The Academic Background shows the year, type and institute of an educational qualification. However, it does not show the subject area!

This section is modified/updated by HR.

# **2. The Publications Tab**

The Publications Tab works much like a hybrid search result and sort.

By this I am referring to the "Display by" ordering headings (Title, Type & Year)

This tab is automatically populated by RPS on a nightly update. Issues with the data are reflections of RPS.

Upon entering the publications tab, the default view would present itself:

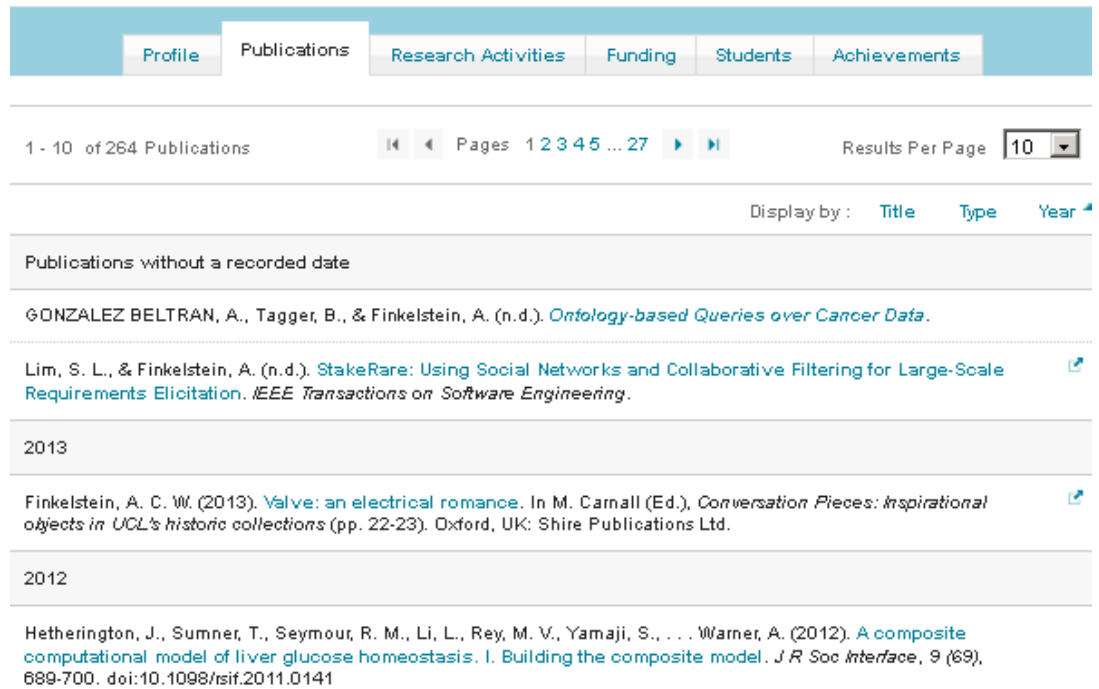

#### Several Options are available to you at this juncture:

- i. By Clicking on "Year", you are able to sort in ascending/descending order the items have been published.
- ii. By Clicking on "Type", you are able to sort (ascending/descending) groups of items, alphabetically (i.e Chapters, Conference, Journal Article, etc…).
- iii. By Clicking "Title", you are able to sort (ascending/descending).
- iv. You are also able to flick forward/backwards using the arrows if there are multiple pages of results. And you are also able to increase the number of results per page.

### **The Research Activities Tab**

The Research Activities Tab shows a list of Research Projects that the Researcher may currently be associated with. This tab is also a user-input tab.

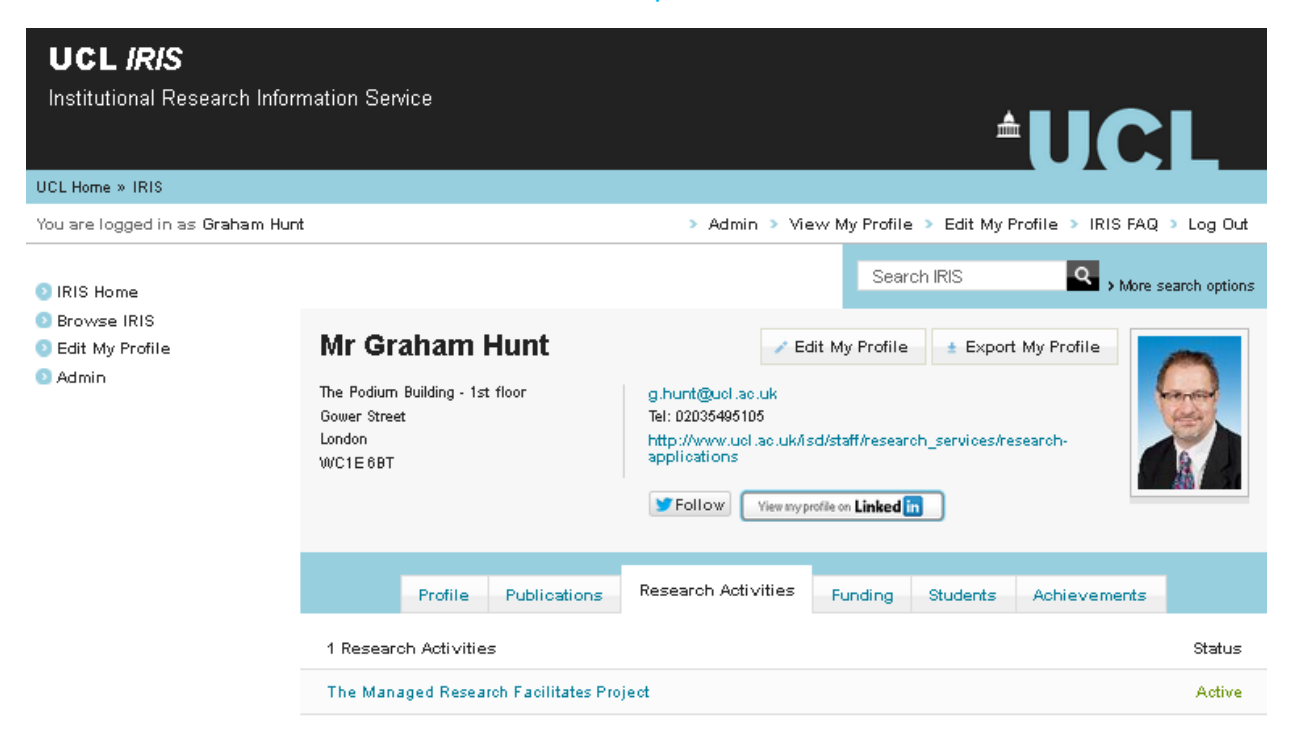

Up until recently editing this section required jumping to an older version of IRIS, though this has now been resolved and the option appears as shown below:

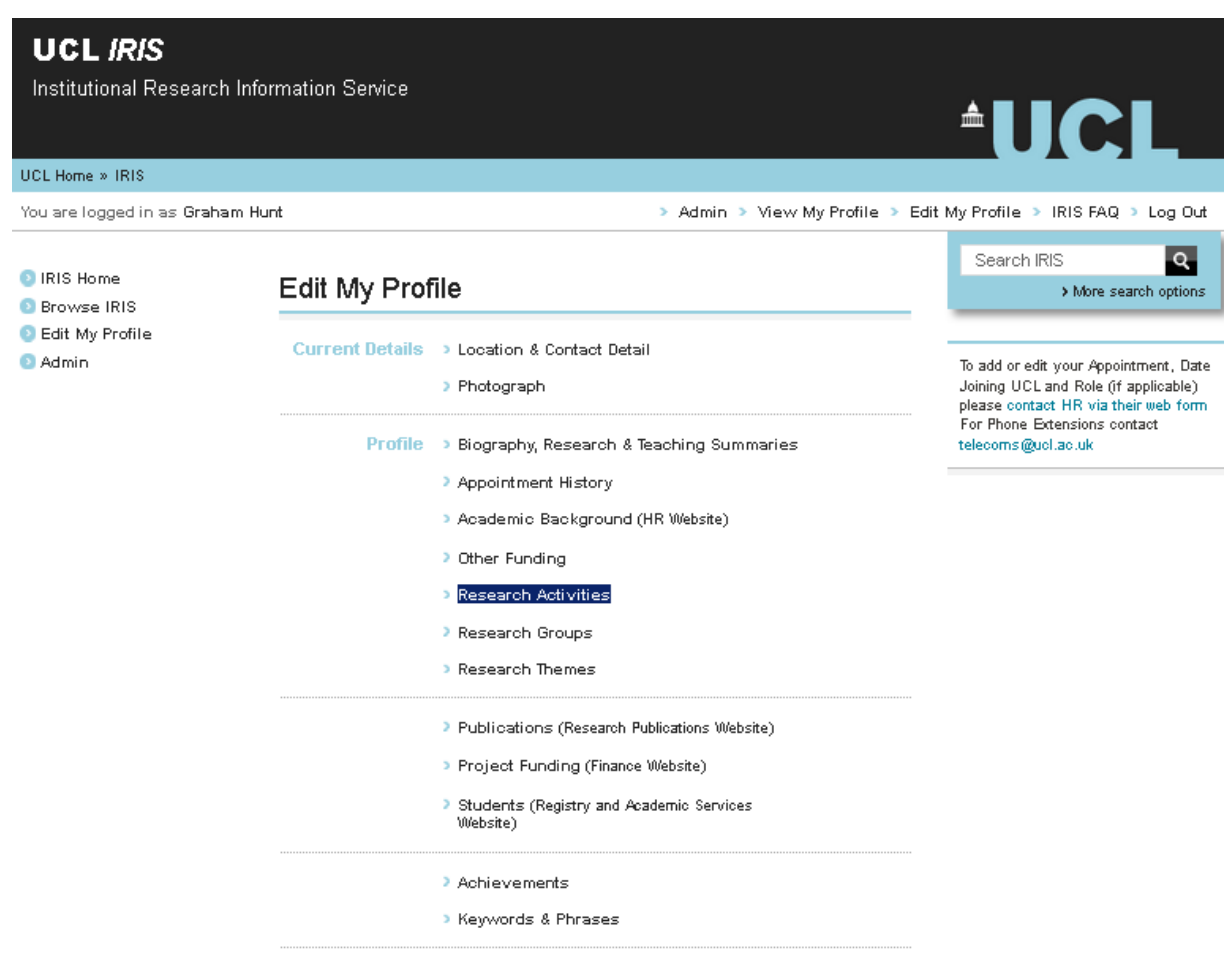

# **The Funding Tab**

The funding tab is a read-only tab that shows the details of funding received for specific research/tasks.

Note: If you find that the Funding tab is missing or that you only have 4 tabs, this is primarily due to the fact that you have been logged out of IRIS **or** that you only have basic viewing rights.

The funding can be awarded to a researcher as either a Principal Investigator, Co-Investigator, Award Manager or Equivalent.

- The Principal Investigator is the term given to the lead scientist/researcher for a particular well-defined research project.
- The Co-Investigator is therefore one member of a team of researchers.
- The Award Manager is a term given to the person in charge of distributing the funds to a team of researchers or a group of projects.

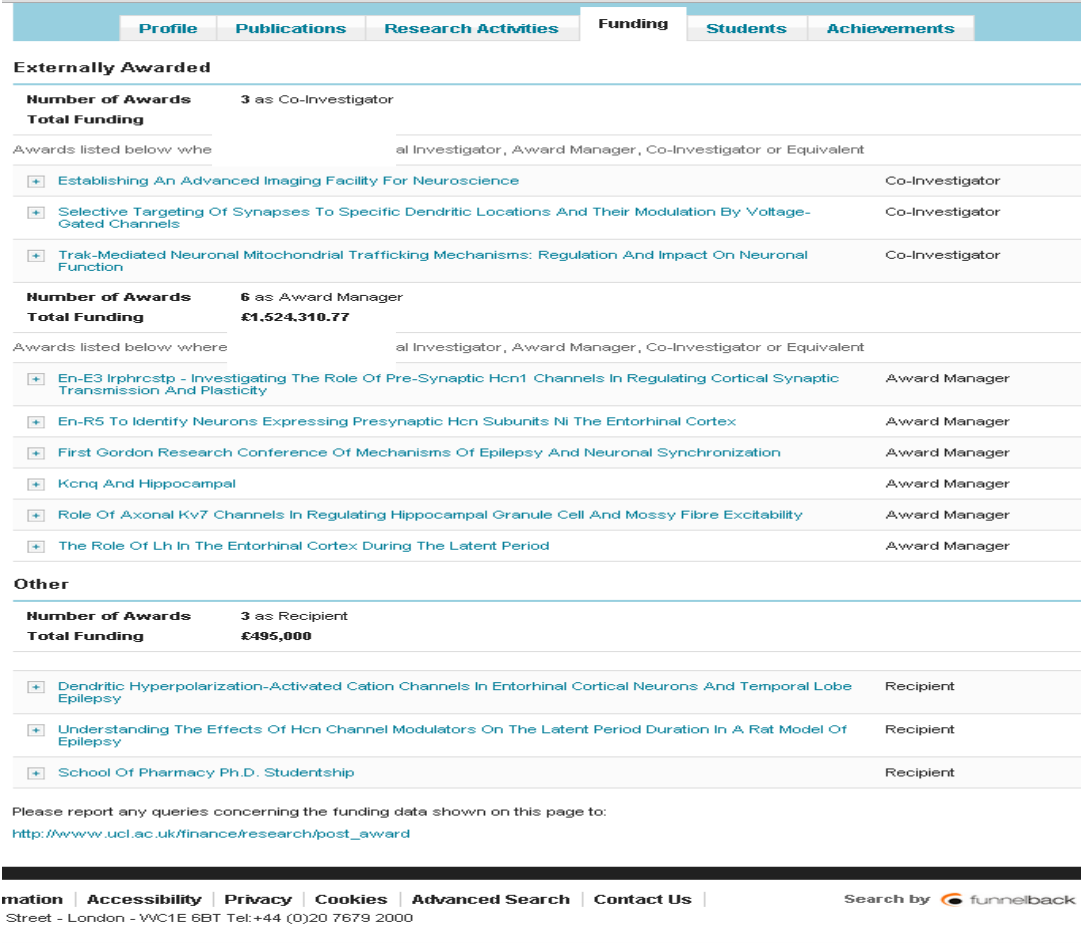

# **The Students Tab**

The Student tab shows details of any student that the researcher in question is acting in a supervisory capacity to. This is a read-only tab.

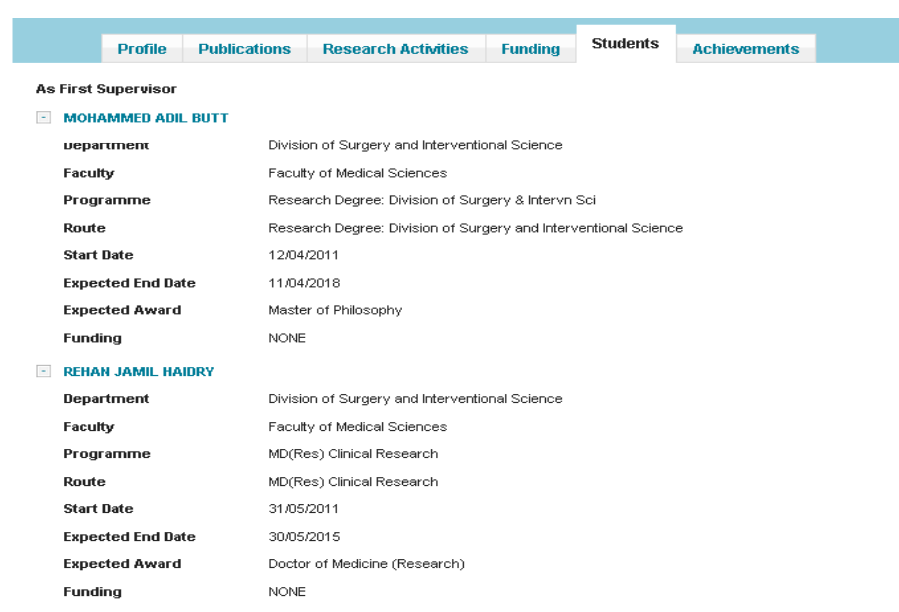

Please report any queries concerning the student data shown on this page to the Portico

### **The Achievements Tab**

The Achievements tab allows the Researcher to include any other memberships and affiliations that can elevate a profile. Often memberships to a society, or taking up a post of office can be included in this section.

This is a user-input tab.

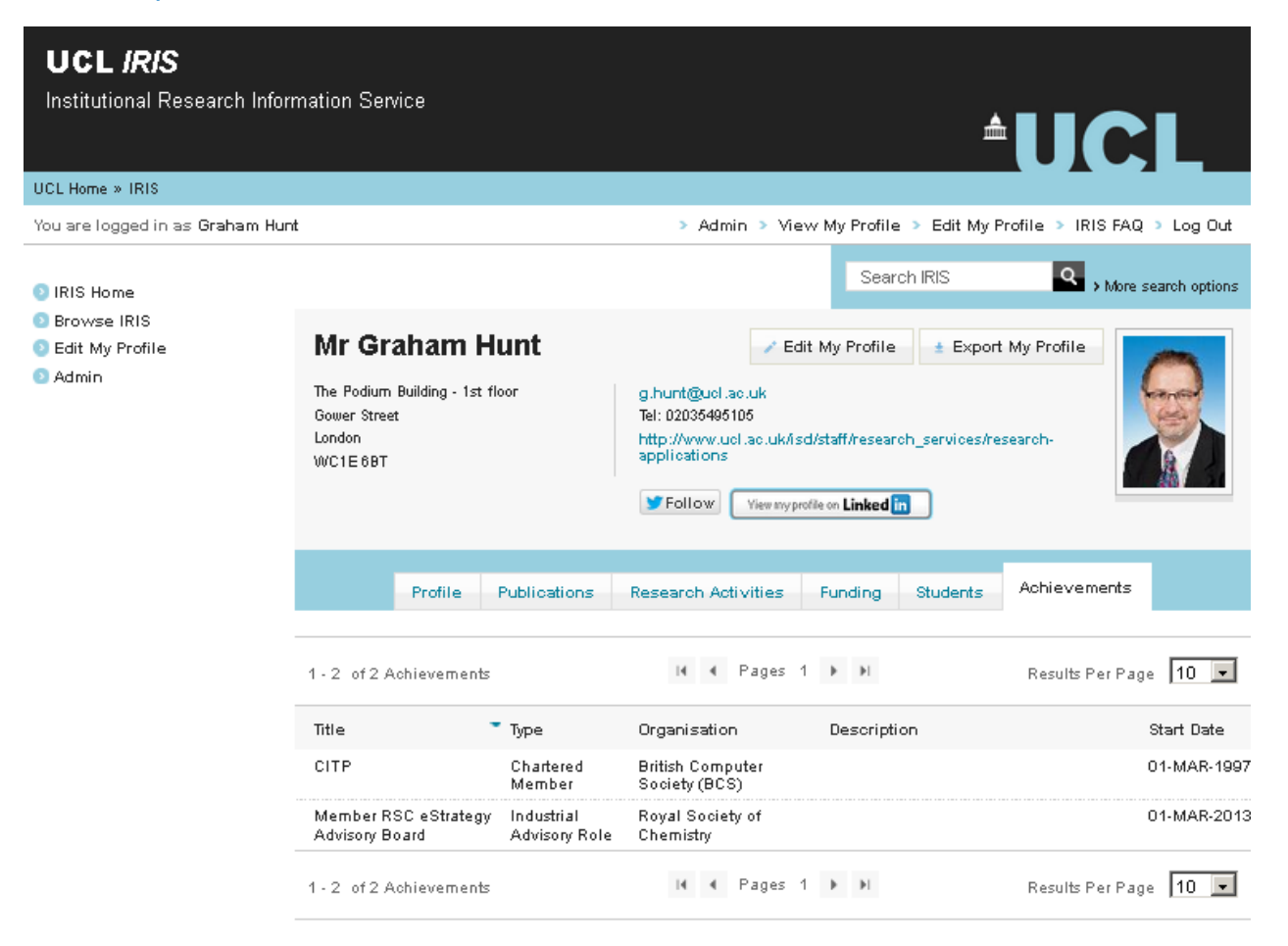